# Internet/Connectivity Support Summer 2020

### **Best Practices**

### **All attendees**

- Necessary Computer Specification
	- o We recommend the following computer specifications
		- Mac laptop or computer running at least OS 10.13 (High Sierra), or Windows laptop or computer running Windows 10
		- $\blacksquare$  Intel Core i5 or AMD A10 processor
		- $-8$  GB RAM
		- 256 GB solid state drive
		- $1280 \times 768$  screen resolution
		- Integrated webcam and microphone (not cell phones)
- Close all programs on your computer except for the browser you are using for your Collaborate session.
- Use a hard-wired, cable (Ethernet) connection, if available. If not available, use a Wi-Fi connection.
- If using Wi-Fi, try to be as close to the router as possible.
- Only use up to date, supported internet browsers for Blackboard Collaborate/Ultra
- Use video during the session only when necessary and be in a well-lit area if transmitting video.
- Make sure Audio and Video are setup correctly. Go to Settings (Gear icon) > Audio and Video Settings > Setup your Camera and Microphone. Click here for a step by step guide to setting up Audio and Video.
- Using a headset is preferred, users without headsets should be sure to be in a quiet area to prevent background noise.
- If presenting, upload PowerPoint and PDF's before your session starts
- It is suggested to set up your computer with the following:
	- o 4 GB RAM minimum, 8 GB RAM recommended
	- o Internet connection of 360kbps minimum. Faster connection is strongly recommended
		- 15 megabit per second (Mb/s) or better download speed, 5 megabit per second (Mb/s) or better upload speed, and a 'ping time' of less than 75 milliseconds
	- o Headset with microphone
	- o Webcam
	- o For the optimal session all users attend with Google's Chrome browser or Mozilla's Firefox browser.
	- o It is highly unrecommended to use Internet Explorer.

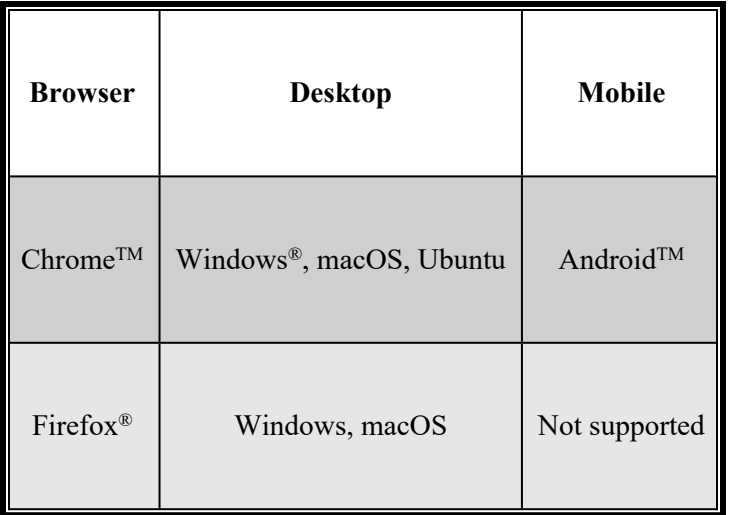

#### **Moderators**

If you are concerned about attendees missing something because of poor network connections, you also can try these things.

- [Record sessions](https://help.blackboard.com/Collaborate/Ultra/Moderator/Moderate_Sessions/Recordings) so attendees can review what they may have missed.
- Upload presentations and scripts where attendees can find them.
- [Mute attendees](https://help.blackboard.com/Collaborate/Ultra/Moderator/Moderate_Sessions/Manage_Attendees#mute) in large sessions. If you need to, you can also stop participants from sharing their video from [Session Settings](https://help.blackboard.com/Collaborate/Ultra/Moderator/Schedule_Sessions/Session_Settings).
- Monitor connection status of attendees to see if anyone may be missing anything. Keep the [Attendees panel open](https://help.blackboard.com/Collaborate/Ultra/Moderator/Moderate_Sessions/Manage_Attendees#open) to make this easier.

## **Blackboard Collaborate Ultra Bandwidth**

The primary factors in bandwidth consumption for Blackboard Collaborate Ultra are sharing webcam videos and sharing applications. Below is a graph for consumption for both presenters and participants.

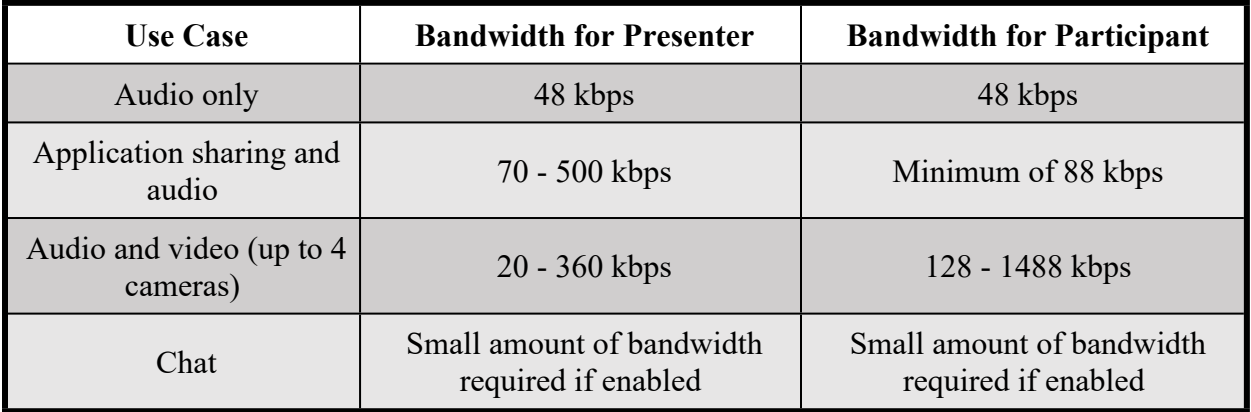

 *Note:* **Kbps** stands for "kilobits per second," while **Mbps** stands for "megabits per second." Because one megabit is equal to 1,000 kilobits, 1 **Mbps** is 1000 times faster than 1 **Kbps**.

# **High-speed internet (broadband) carriers**

Most internet providers offer high speed internet with no monthly data caps and have introductory pricing of \$50 per month or less. Contact your local carrier to determine if service is offered at your residence. In many cases, you can also check availability online.

A list below is provided for common providers and their download speeds. You can also search for [providers in your area u](https://www.highspeedinternet.com/)sing this advertising-supported site.

#### **Not served by wired high-speed internet providers?**

Unfortunately, access to wired internet in rural areas can be challenging. For those not served by wired internet, you may have access to a satellite broadband provider. Note that there are usually monthly data caps. (See 'satellite' type in chart below)

#### **Connecting with mobile hotspots**

While mobile hotspots are convenient for occasional internet access and for internet access when traveling, they do not provide enough data in their plans to sustain full-time work from home. Even the "unlimited" plans are capped at about 20 GB of data, which is not enough data for most people to get through the month before the cap resets.

*A note about connecting with mobile hotspots:* In situations where internet access is not readily available, individuals with devices capable of producing data hotspots may want to contact their service providers regarding lifting any data caps that may be a part of their service plan. While not comprehensive, see this list of [providers temporarily lifting data caps](https://www.pcworld.com/article/3532817/which-internet-providers-are-lifting-data-caps-during-the-coronavirus-and-which-arent.html) in response to COVID-19. However, UW-Madison's tech support, DoIT, still recommends a standard home broadband setup if the option is available.

#### **Providers**

Please ensure that your internet provider can establish enough bandwidth and speed to secure connection. Below is a list of common internet providers (with links to websites) and their download speeds.

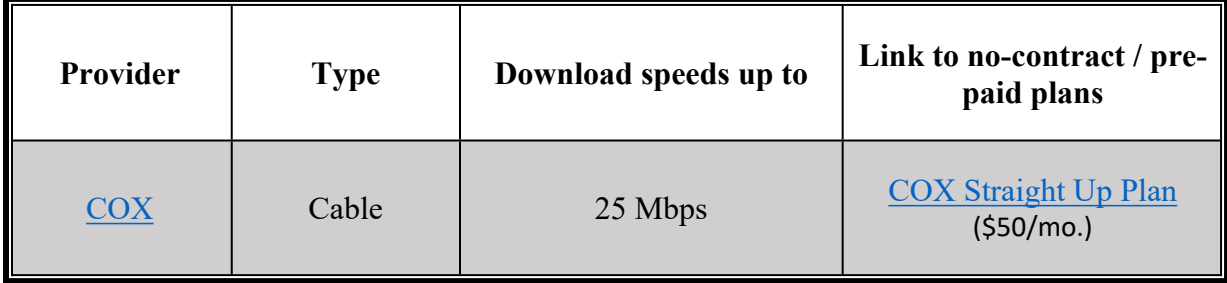

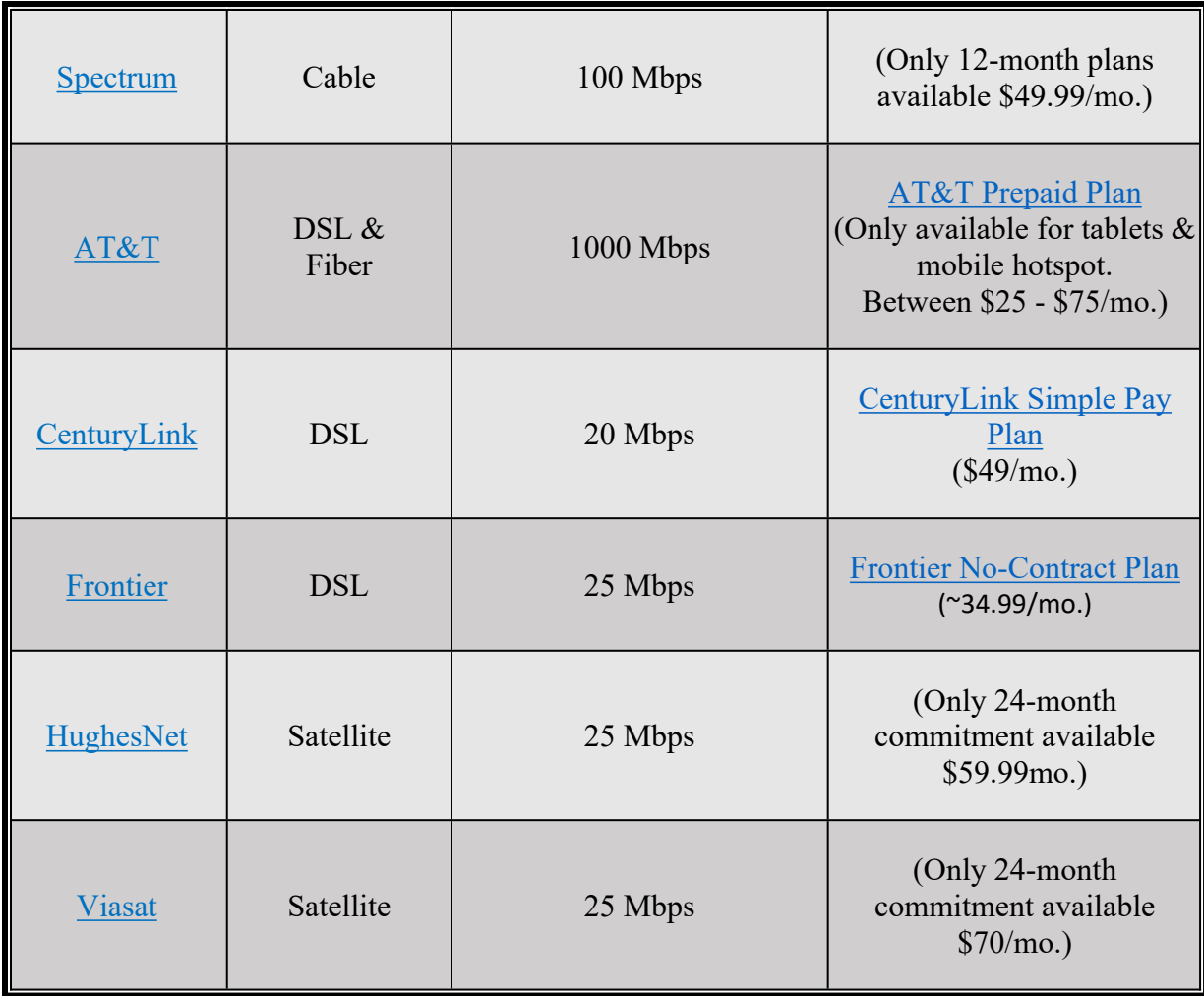

### **Technology Type**

#### **Cable:**

Cable provides internet speeds faster than DSL through the same cables used for cable TV.

#### **Fiber:**

Fiber relies on glass strands to relay digital code and is much faster than both DSL and cable.

#### **DSL:**

DSL provides internet service via phone cables and is up to ten times faster than dial-up service.

#### **Satellite:**

Satellite internet is widely available but offers slower speeds due to a far-traveling signal. Perfect for rural areas.

## **Conclusion**

It is UW-Madison's hope that, with the above information, students will be able to receive highspeed download and upload service, which will help mitigate the connectivity issues that may arise during remote classes.

If a student is in need of assistance from blackboard, they may reach out to the [help desk.](https://help.blackboard.com/)

In addition, students can access the UW-Madison team, **DoIT**, for tech support and computer needs.